# An Introduction to Ftools Project  $\overline{\text{on}}$ **Statistics and Computer Course**

Surpervisor :-**Dr. Poomam Mehta** 

Presented by :-Ksh. Newton Singh

## **Introduction**

 $\triangleright$  FTOOLS is a software package provided by NASA to use in High Energy Astrophysics Research.

 FTOOLS is used for analyzing FITS. FITS stands for "Flexible Image Transport System" and is the standard astronomical data format endorsed by both NASA and the IAU. FITS is much more than an image format (such as JPG or GIF) and is primarily designed to store scientific data sets consisting of multidimensional arrays (1-D spectra, 2-D images or 3-D data cubes) and 2-dimensional tables containing rows and columns of data.

#### **Installation**

 $\triangleright$  In order to download it, go to HEASARC (High Energy Astrophysics Scientific Archive Research Center) website *www. heasarc.gsfc.nasa.gov/* .

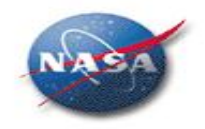

**HEASARC Services** 

**Dedicated Support** 

**Facilities** 

**Services** 

**Other Services** 

**Information What's New Links** 

**Calibration** 

**Images** 

**ASCA** 

**CGRO** Chandra

**EUVE** 

HETE-2

**Integral** 

**ROSAT** 

**XMM-Newton** 

**Other NASA Archive** 

**RXTE** 

Swift

**ADS** 

**IRSA** 

**MAST** 

**NSSDC** 

**Spitzer** 

**Hipparcos** 

**NED** 

**CDS** 

**ISO Preprints**  IR. x-ray, radio

Archive

**LAMBDA** 

**Site Map** 

Astro-E2

**BeppoSAX** 

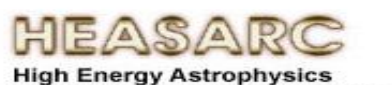

**Science Archive Research Center** 

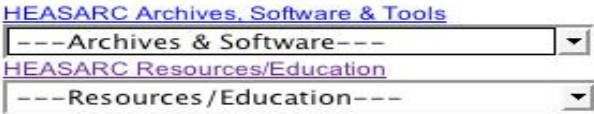

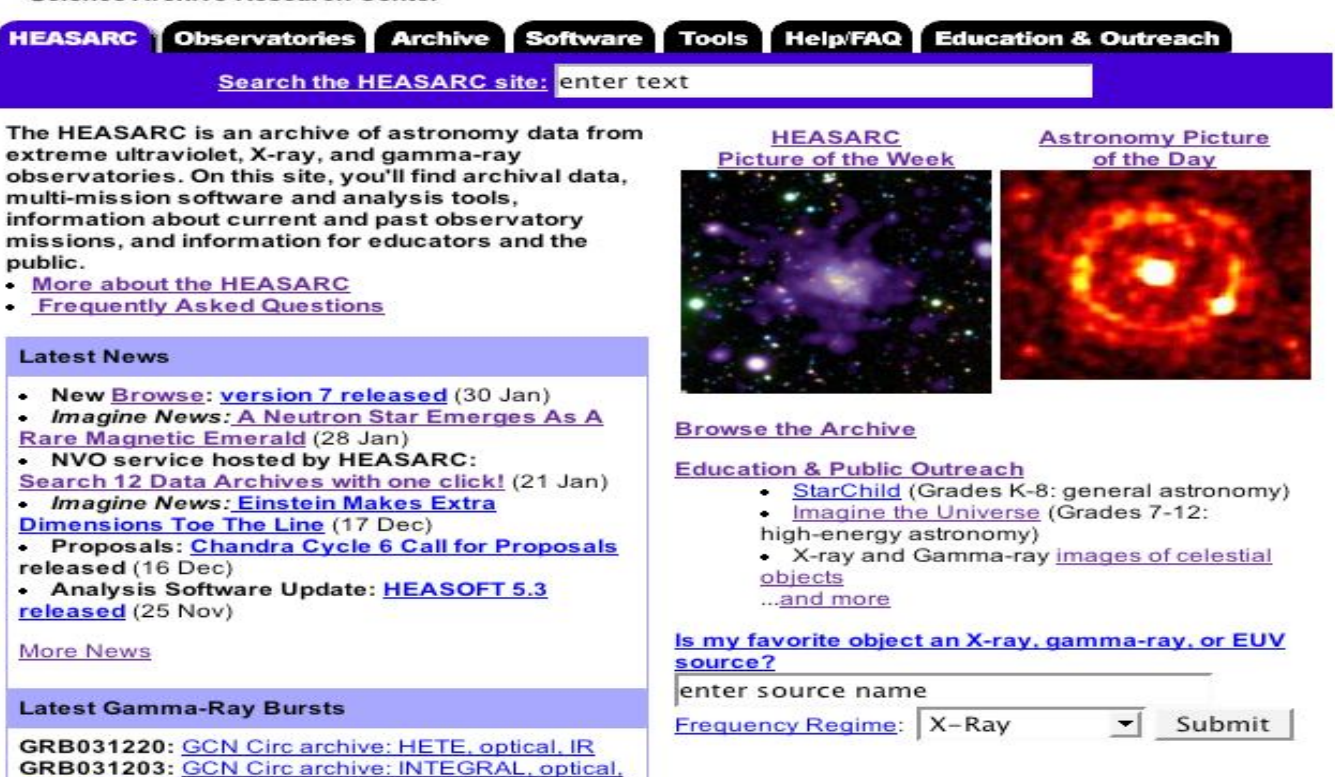

This file was last modified on Friday, 30-Jan-2004 14:19:49 EST **Curator: Karen Smale** 

**Gamma-ray burst Coordinates Network Circulars** 

Information | What's New | Links | Calibration | Images | Site Map || Dedicated Support Facilities: ASCA | ASTRO-E2 | BeppoSAX | CGRO | Chandra | EUVE | HETE-2 | Integral | ROSAT | RXTE | Swift | XMM-Newton || Other NASA Archives: ADS | IRSA | LAMBDA | MAST | NED | NSSDC | Spitzer || Other Archives: CDS | Hipparcos | ISO | Preprints  Software>Ftools>Ftools 6.12>Download HEASOFT>Step 1-Source code distribution>PC - Linux – Ubuntu>Step 2-Download the desired packages> All>Submit.

 $\triangleright$  Installation guide is given it the website itself.

 Once we installed it, our environment will change to ftools when we type "**heainit**".

 $\triangleright$  After installed it, if we want to check whether the installation has no error, just type "**heainit**" and then "**lcurve**" or "**powspe**c" etc. Now we need to download data from HEASARC website. First we have to choose an object knowing the name, co-ordinate and which satellite took the observation in what time interval.

## **Plotting Light Curve**

 $\triangleright$  Once we download the data, we can first plot the light curve. The curve that shown us the variation of count/s with time is called light curve.

 $\triangleright$  In order to plot light curve, we must know where the file is located. Go to "**terminal**" change the directory to the folder that contained the file.

#### Then type "**heainit**" to initialize ftools**>"lcurve"> "file name**".

pulsar> lcurve

lcurve 1.0 (xronos5.18) Number of time series for this task[1]1 Ser. 1 filename +options (or @file of filenames +options)[file1] cenx-3 long.lo Series 1 file 1:cenx-3 pca.lc

Here it asks for total numbers of time series/light curves and corresponding file names. Maximum up to 4 time series can be given to get their ratio, sum etc.

Selected FITS extensions: 1 - RATE TABLE; Source ........... CEN X-3 Start Time (d) .... 10507 00:19:27.562 FITS Extension .... 1 - `RATE Stop Time (d) ..... 10510 19:57:03.562 No. of Rows ....... 1873744 Bin Time  $(s)$  ......  $0.1250$ Right Ascension ... 1.70313293E+02 Internal time sys.. Converted to TJD Experiment ....... XTE Declination ....... -6.06232986E+01 **PCA** Corrections applied: Vignetting - No ; Deadtime - No ; Bkgd - No ; Clock - Yes Selected Columns: 1- Time; 2- Y-axis; 3- Y-error; 4- Fractional exposure;

File contains binned data.

 $\triangleright$  After reading the light curve, it displays summary of the observation e.g. name of the source, position of the source, start and stop time of the observation, time format and bin time of the observation, what type of corrections are applied to the light curves etc.

 $\triangleright$  In all XRONOS tasks, a window file is used for filtering data, if required. Various windows such as time window, phase window, intensity window or exposure window can be applied. Here we will use the default window ('**-'**).

Name of the window file  $($ '-' for default window) $\lceil - \rceil$  -Expected Start ... 10507.01351345407 (days)  $0:19:27:562$  (h:m:s:ms) Expected Stop .... 10510.83129123185 (days) 19:57: 3:562 (h:m:s:ms) Minimum Newbin Time 0.12500000  $(s)$ for Maximum Newbin No.. 2638849 Default Newbin Time is: 645.00587 (s) (to have 1 Inty. of 512 Newbins) Type INDEF to accept the default value Newbin Time or negative rebinning[4.6692607009327] 3600

 $\triangleright$  Here we specify the required new bin time in seconds. This is a long observation and hence we are rebinning the light curve with bin size of 1 hour.

 $Newton$  Time  $\ldots$ . 3600,0000  $(s)$ Maximum Newbin No. 92 Default Newbins per Interval are: 92 92 Newbins) 1 Interval of (giving) Type INDEF to accept the default value Number of Newbins/Interval[10] 92 Maximum of 1 Intys, with 92 Newbins of 3600.00  $(s)$ 

 $\triangleright$  An Interval, in XRONOS terminology, is defined as the number of newbins over which the analysis is carried out. Here there are 92 newbins available and we include all of them in one interval. It is also possible to specify less no. of newbins and is very useful when we want to analyze small parts of the light curve separately.

```
Name of output file[default] test
Do you want to plot your results?[yes] yes
Enter PGPLOT device[/XW] /xw
    92 analysis results per interval
100% completed
PLTPLT> line step
PLT> plot
```
 $\triangleright$  Finally, it asks for the file name to save the rebinned file and whether to plot the result or not. All XRONOS tasks use QDP/PLT to plot the results, which is a general purpose plotting and function fitting program.

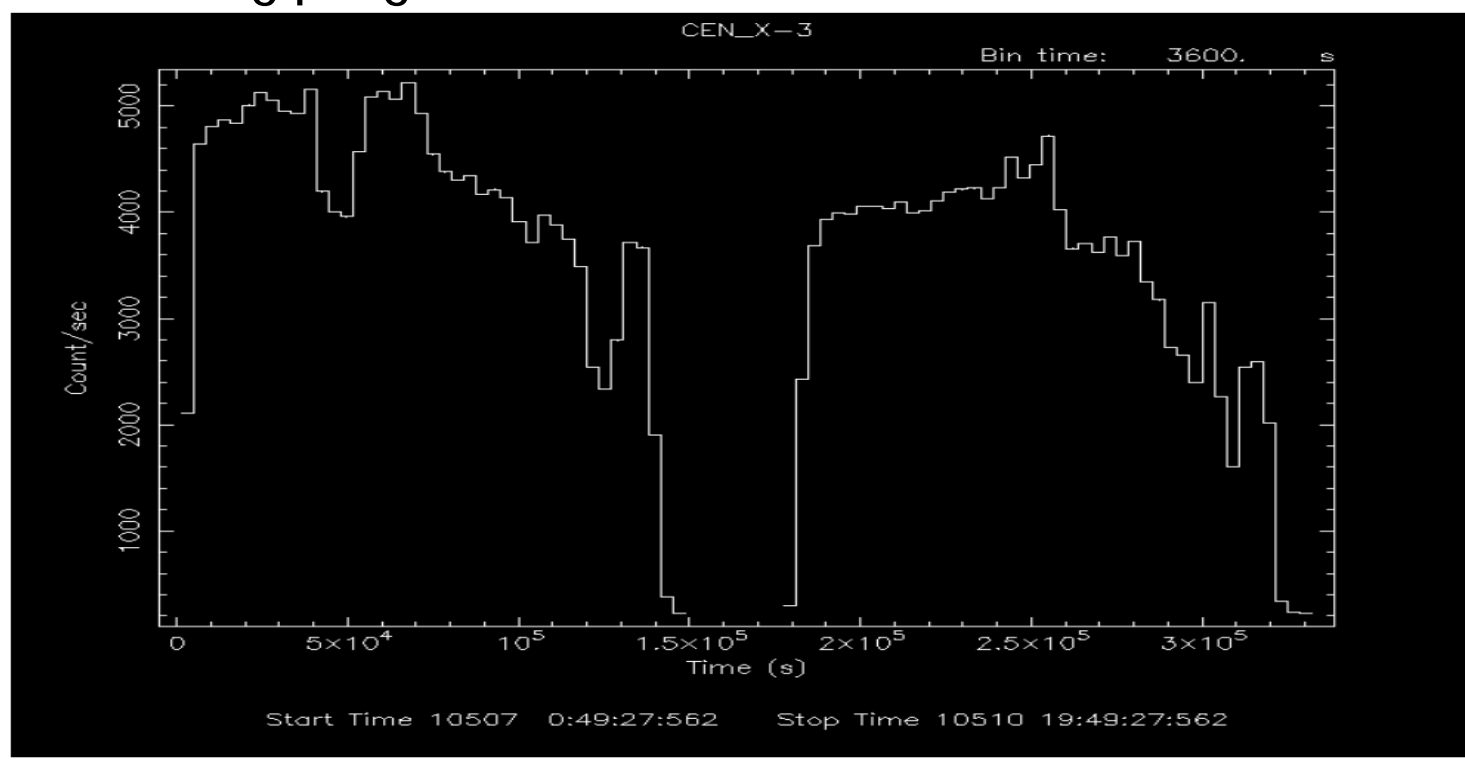

 $\triangleright$  But individual pulses are not visible in this plot because pulse period is about 4.8 second which is much smaller than our bin time of 1 hour.

## **Finding period by Fourier analysis**

▶ Now we want generate a Power Density Spectrum (PDS) from this light curve in order to find out its pulse period. The XRONOS package has a task named "**powspec**" , which generates the Fourier spectrum or PDS of a light curve. You already have the light curve file cenx-3\_pca.lc in your directory.

 To start this, write "**powspec**" in the terminal and will display as below

```
pulsar> powspec
powspec 1.0 (xronos5.18)
Ser. 1 filename +options (or @file of filenames +options)[file1] cenx-3 pca.lc
 Series 1 file
                1:cenx-3.1c
```
(s) (to have 1 Intv. of 8192 Newbins) Default Newbin Time is: 1.0000000 Type INDEF to accept the default value

Newbin Time or negative rebinning[4.6692607009327] 0.125

 A warning will be shown saying that "Newbin Time must be an integer multiple of Minimum Newbin Time". This is a requirement of powspec.

Newbin  $Time \ldots \ldots$ 0.12500000  $(s)$ Maximum Newbin No. 60000 Default Newbins per Interval are: 8192 8 Intervals of 8192 Newbins) (giving) Type INDEF to accept the default value Number of Newbins/Interval[10] 8192 Maximum of 8 Intys, with 8192 Newbins of 0.125000  $(s)$ 

 $\triangleright$  There is one more requirement of powspec, that total number of newbins per interval should be an integer power of 2. Here we shall accept the default 8192 newbins per interval. This will give total 8 intervals i.e. the analysis will be carried out on 8 independent segments of the light curve each of 8192 bins. However, since total number of newbins are not multiple of 8192, the last segment will be half empty and we shall use only first 7 full segments.

> Default intervals per frame are:  $\mathbf{1}$ Type INDEF to accept the default value Number of Intervals/Frame[1] 7 Results from up to 7 Intvs. will be averaged in a Frame

 A frame is made by averaging results of the analysis of one or more contiguous intervals. Here we average 7 intervals in one frame and discard the last interval.

Rebin results? (>1 const rebin, <-1 geom. rebin, 0 none) [0]  $\theta$ 

 $\triangleright$  Now we are not rebinning in this case.

Name of output file[default] test Do you want to plot your results?[yes] yes Enter PGPLOT device[/XW] /xw

PLT> r x 0.05 5 PLT> log x on PLT> plot

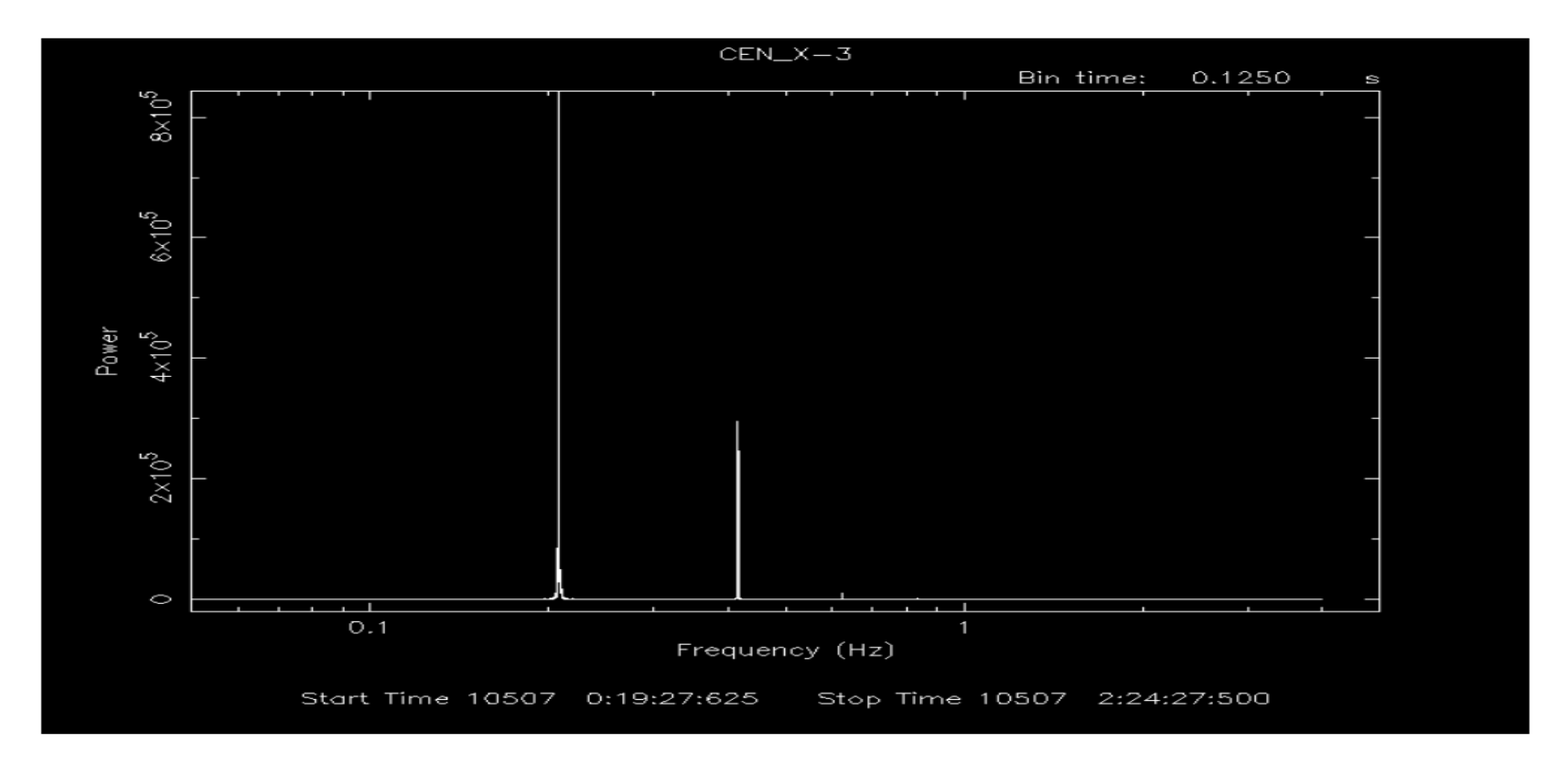

 $\triangleright$  The prominent peak corresponds to the pulse period whereas the second peak corresponds to the first harmonic of the period.

## **Finding period by Epoch folding**

 $\blacktriangleright$  Here we are going to determine the pulse period for the same source using light curve folding method. This method is very useful to find out accurate period if an approximate period is known. The XRONOS package has a task named efsearch which folds the light curve with large number of periods around the approximate period and finds the best period by chi square maximization.

 To initialized type "**efsearch**", and the following picture will display.

 $\triangleright$  Epoch is the reference point with respect to the what the light curve is folded. Here we accept the default value, which is the starting point of the light curve. We give the approximate period (obtained using power density spectrum?) and the period derivative or the change in period with time, which, in our case is zero.

pulsar> efsearch efsearch 1.1 (xronos5.18) Ser. 1 filename +options (or @file of filenames +options)[cenx-3.lc]cenx-3 pca.lc Series 1 file 1:cenx-3.1c Selected FITS extensions: 1 - RATE TABLE; Source ........... CEN X-3 Start Time (d) .... 10507 00:19:27.562 FITS Extension .... 1 - `RATE Stop Time (d) ..... 10507 02:24:27.559 No. of Rows ....... 60000  $Bin$  Time  $(s)$ .....  $0.1250$ Right Ascension ... Internal time sys.. Literal  $Declination$ ,,,,,,, Experiment ........ Corrections applied: Vignetting - Yes; Deadtime - Yes; Bkgd - Yes; Clock - Yes values: 1.00000000 1,00000000 1.00000000 Selected Columns: 1- Time; 3- Y-axis; 4- Y-error; 5- Fractional exposure; File contains binned data. Name of the window file ('-' for default window)[-] -Expected Start ... 10507.01351345407 (days)  $0:19:27:562$  (h:m:s:ms) Expected Stop .... 10507.10031897535 (days)  $2:24:27:559$  (h:m:s:ms) Default Epoch is: 10507.00000 Type INDEF to accept the default value Epoch format is days. Epoch[10507.00000] 10507.00000 Period format is seconds. Period[5.0] 4.8 Period derivative  $[0]$   $\theta$ Expected Cycles .. 1562.50

Default phase bins per period are: 8 Type INDEF to accept the default value Phasebins/Period {value or neg. power of 2}[16] 16 Newbin Time  $\ldots$ . 0.30000000  $(s)$ Maximum Newbin No. 25000 Default Newbins per Interval are: 25000 1 Interval of 25000 Newbins) (giving) Type INDEF to accept the default value Number of Newbins/Interval[25000] 25000 Maximum of 1 Intvs. with 25000 Newbins of 0.300000  $(s)$ 

#### Here we divide each pulse in 16 phases i.e. each newbin will be one sixteenth of the pulse period or 0.3s .

Type INDEF to accept the default value Resolution for period search {value or neg. power of 2}[0.01] 0.0001 Default number of periods is 128 Type INDEF to accept the default value Number of periods to search[4096] 4096

 $\triangleright$  Here we specify total number of periods and resolution for the period search. We are asking it to fold the light curve with 4096 different period separated by 0.1ms around the approximate period of 4.8s.

```
Name of output file[default]
Do you want to plot your results?[yes]
Enter PGPLOT device[/XW]
   4096 analysis results per interval
 Chisq. vs. period ready
Period :
           4.809
                    dP/dt :
                              0.000Inty
      \blacksquareStart 10507 0:19:27
     Ser.1Avg 3257.
                                Chisq 0.7471E+07 Var 0.3719E+07 Newbs.
16
                Min 1177.
                                                                     Bins
                                    Max 7050.
                                                  expVar 7.966
52320
PLT
```
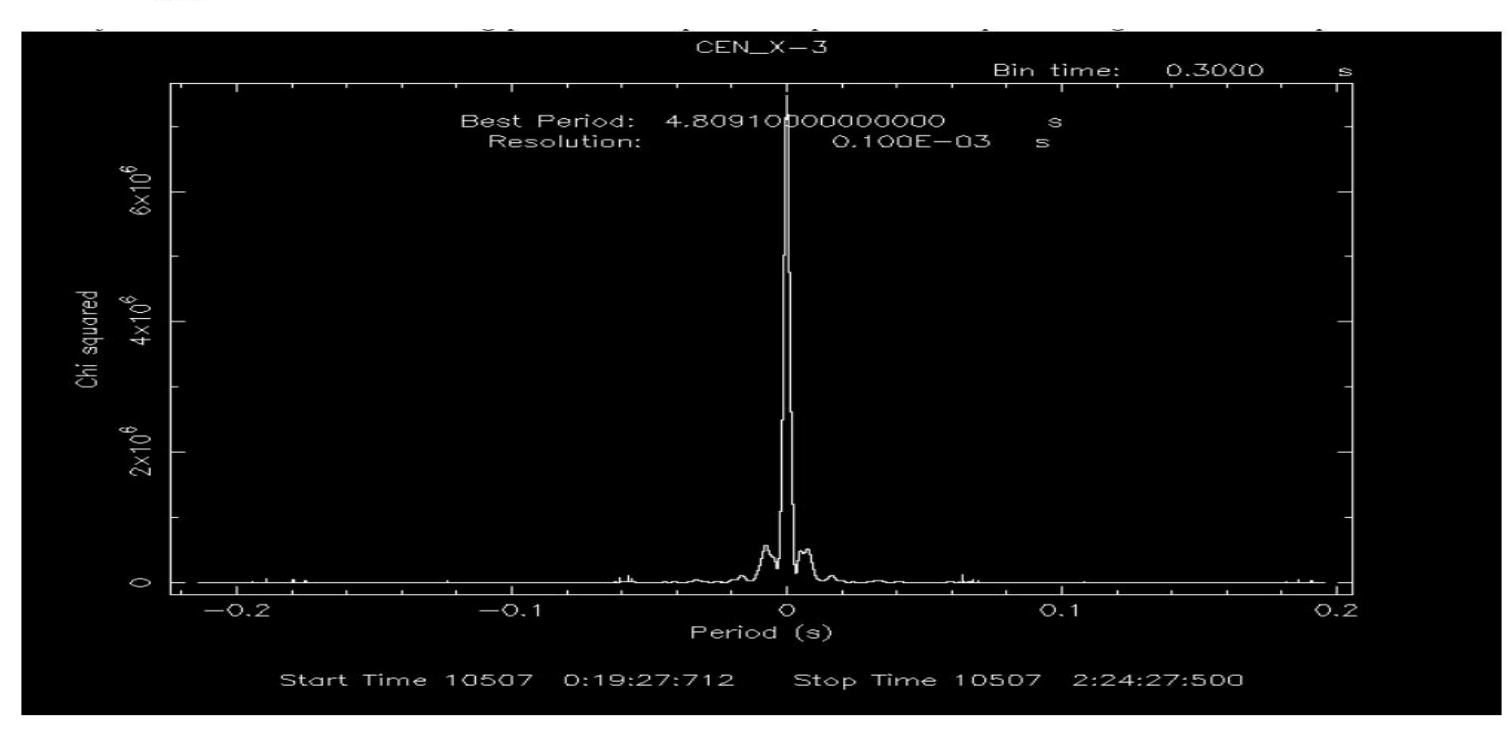

 $\triangleright$  Further analysis may find the period change which is due to losing energy from the rotating pulsar in the form of radiation.  $\triangleright$  Once we find the period change, we can determine the surface magnetic field strength etc.

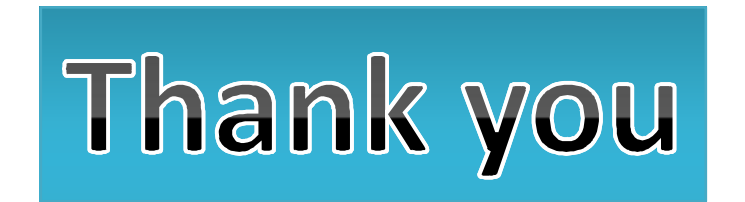